## Q2 以前の友子で入力した数値を、V21 で利用することはできるでしょうか。

A2 以下のようにすれば、V21 の成分値として見ることができます。

- ・パソコンに新しいバージョンの友子をインストールしても、以前のバージョンで入力した食事記録は、以前の バージョンのまま開くことができます。
- ・以前のバージョンの「友子」ファイルにある入力データを、新しい友子の成分値で見るには、下記の要領でデ ータをコピーして使います。

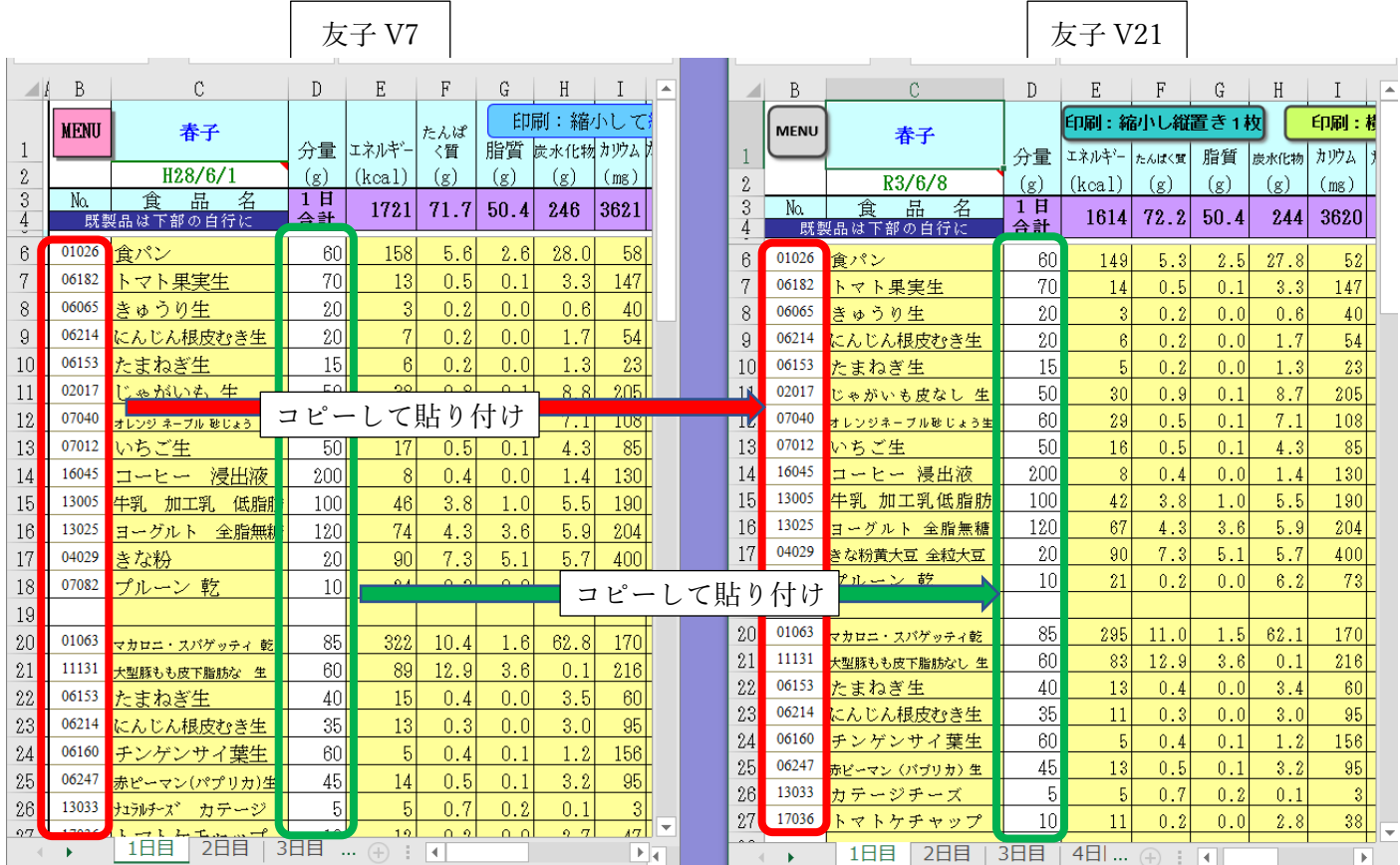

[例] V7 のファイルと V21 のファイルを 2 つ開いて、並べる。

①食品番号の部分のみ範囲指定してコピー、

→相手方の同じ先頭位置に貼り付ける(相手方で食品名が表示される)

②分量の部分のみ範囲指定してコピー、

→相手方の同じ先頭位置に貼り付ける(相手方で成分値が表示される)

54 行から 60 行の部分のデータも、白いセルはそのままコピーして、相手の同じ位置に貼り付ける

多くの食品番号は共通しているのでバージョンが違っても同じ食品名が出るが、新しい成分表で食品名が変 わっているものについては新しい食品名が出る。

一部、新しいバージョンでは存在しない食品番号があり、その場合はエラー値(#N/A)が表示される。

ある行でエラー値が表示されると、上部紫色の 1 日合計もエラーになってしまうので、その食品番号は消去 するか変更する。

新しいバージョンの成分値は、見直されて変わっているものがあるので、上図のように 1 日合計の計算値は変わ ることがある。